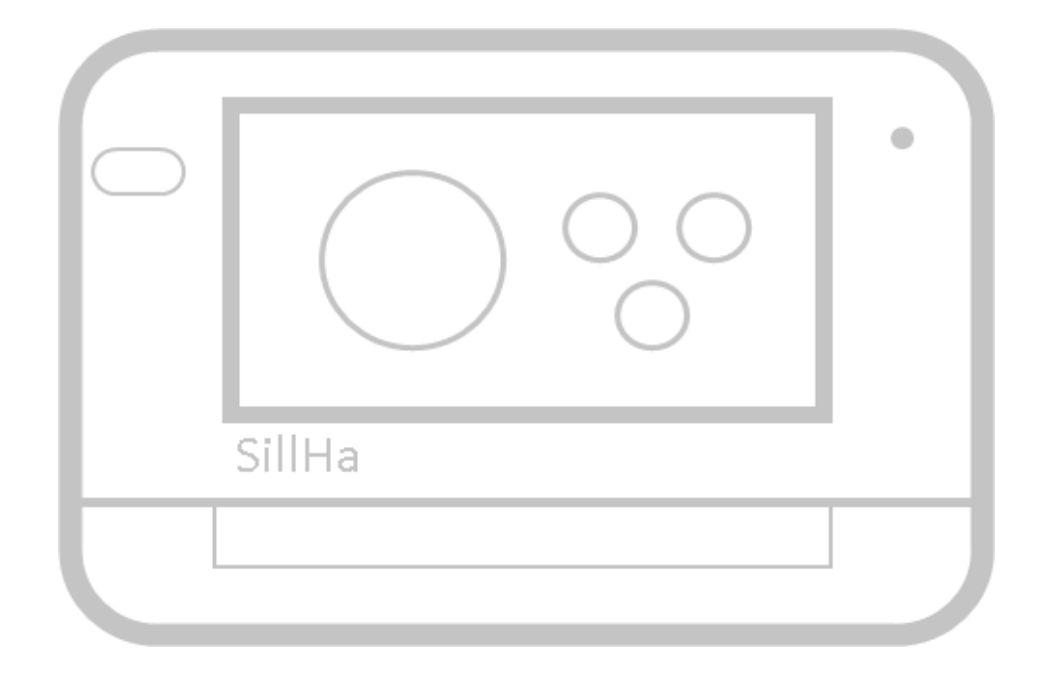

# SillHaConnect ポイント~活用法まで

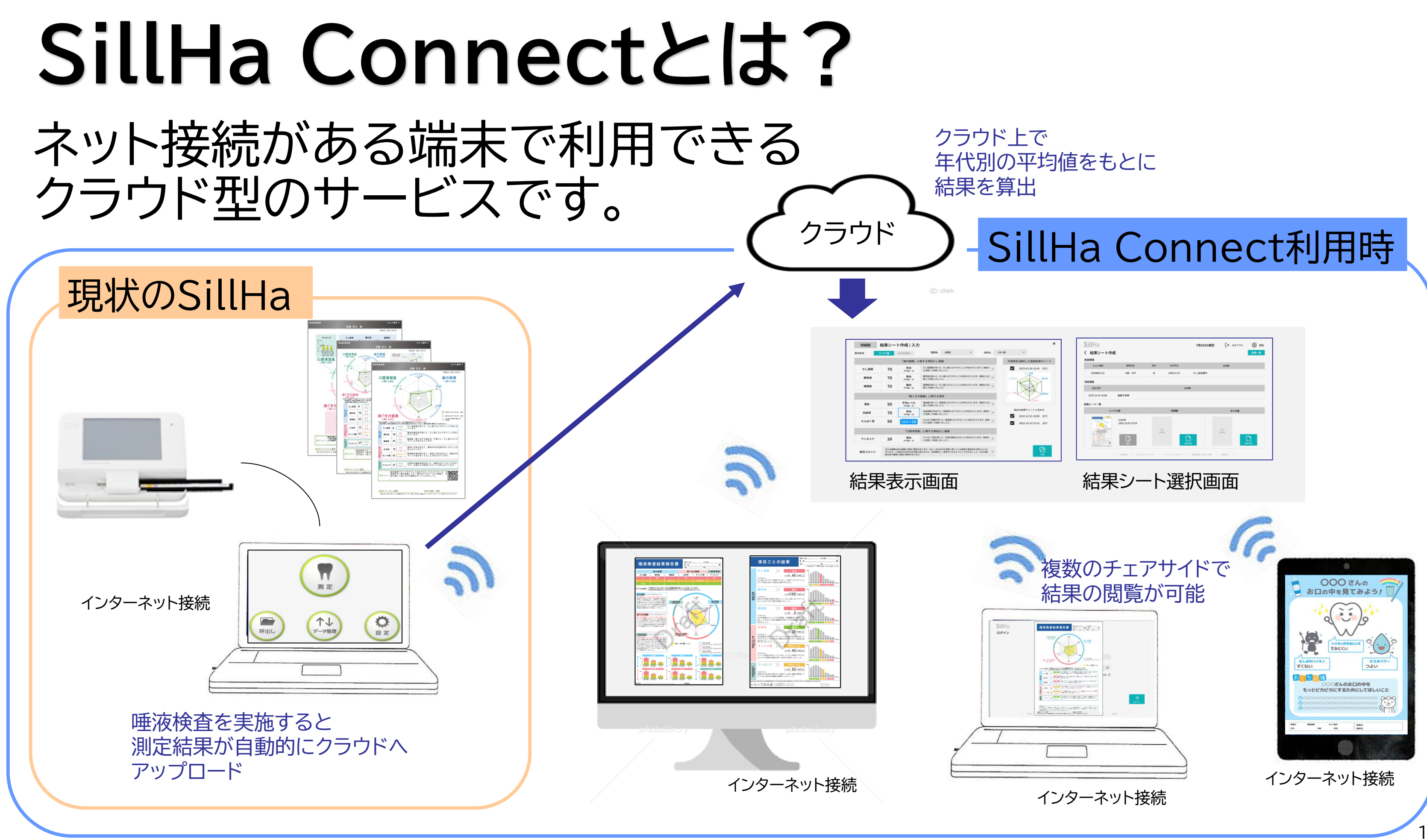

## **SillHa Connectでご利用いただけるサービス**

#### **患者さんのニーズに 合ったデザインの 検査結果シート**

#### **測定結果の 100点満点表示**

#### **結果コメントの拡充**

#### **年代別の 検査結果/平均値 の表示**

#### **複数端末での管理**

**患者さんのニーズに 合ったデザインの 検査結果シート**

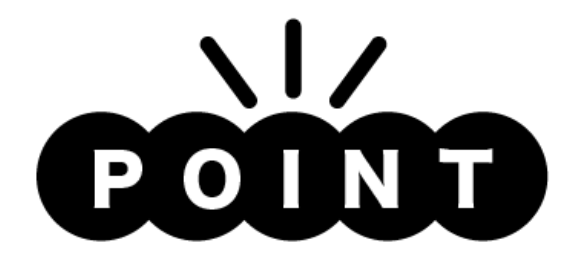

- ・ レーダーチャートの平均値を グレーから黄色に変更
- ・ 現状のタイプAと同様、 今回と過去1回、 計2回分の検査結果を レーダーチャートへ表示

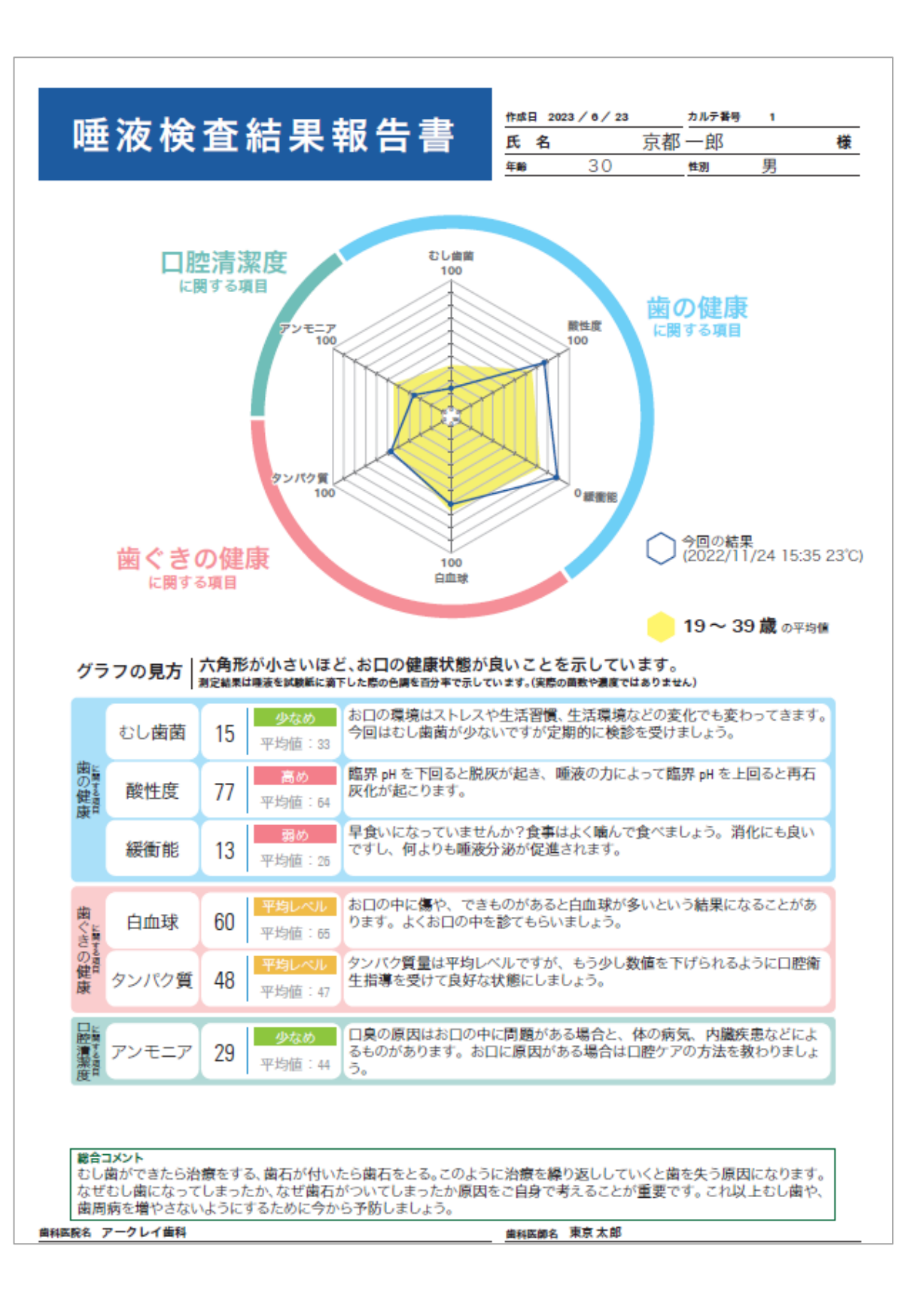

**シンプル版結果シート**

**患者さんのニーズに 合ったデザインの 検査結果シート**

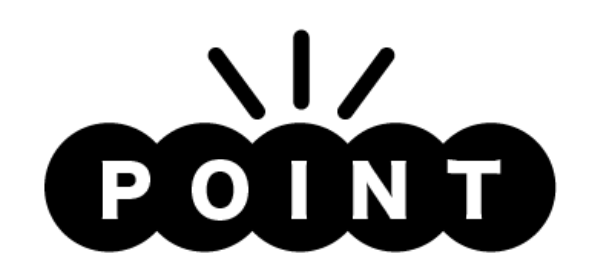

### **詳細版結果シート**

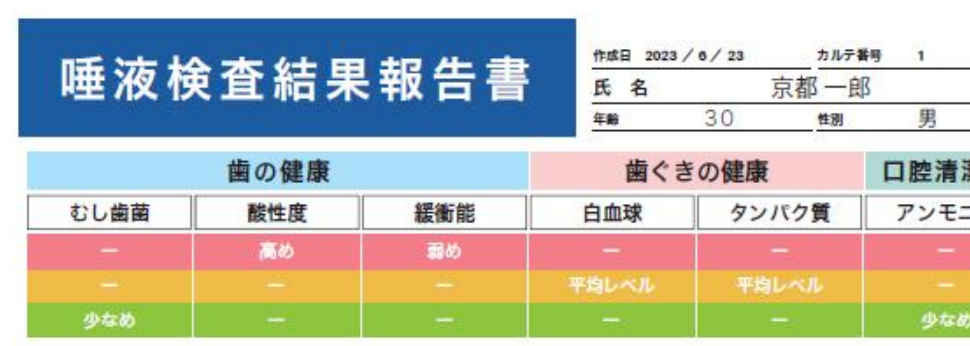

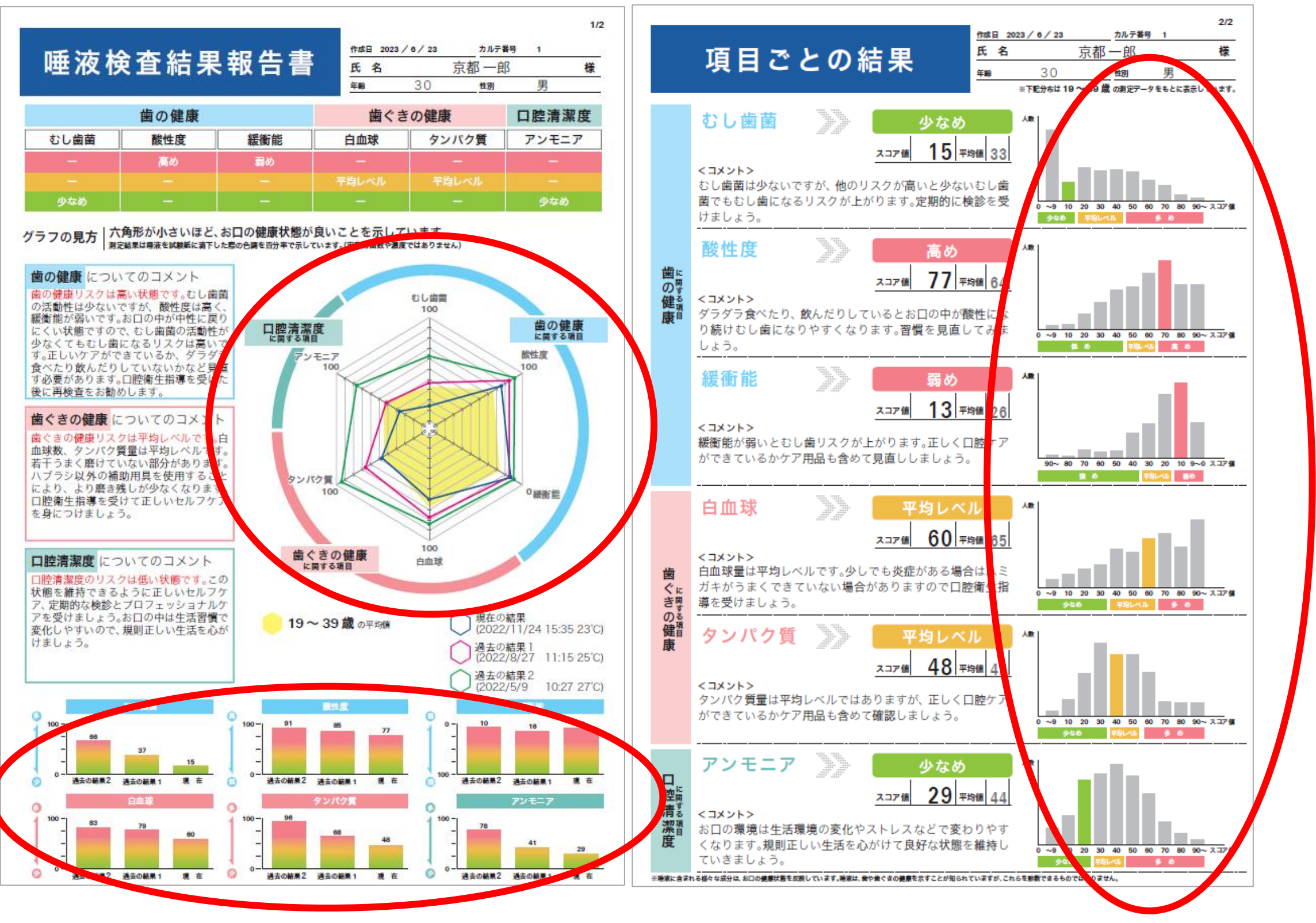

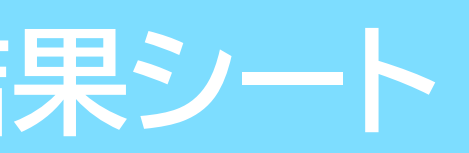

・ レーダーチャート・棒グラフ ヒストグラムの3つのグラフで 様々な視点から患者さんへの フィードバックが可能

・ 今回と過去2回、 計3回分の検査結果を レーダーチャートと 棒グラフへ表示

**患者さんのニーズに 合ったデザインの 検査結果シート**

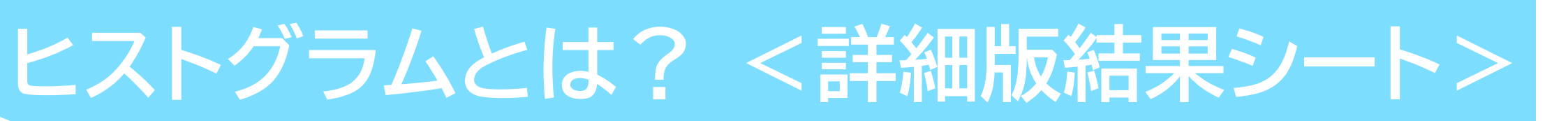

#### **30歳**の患者の例

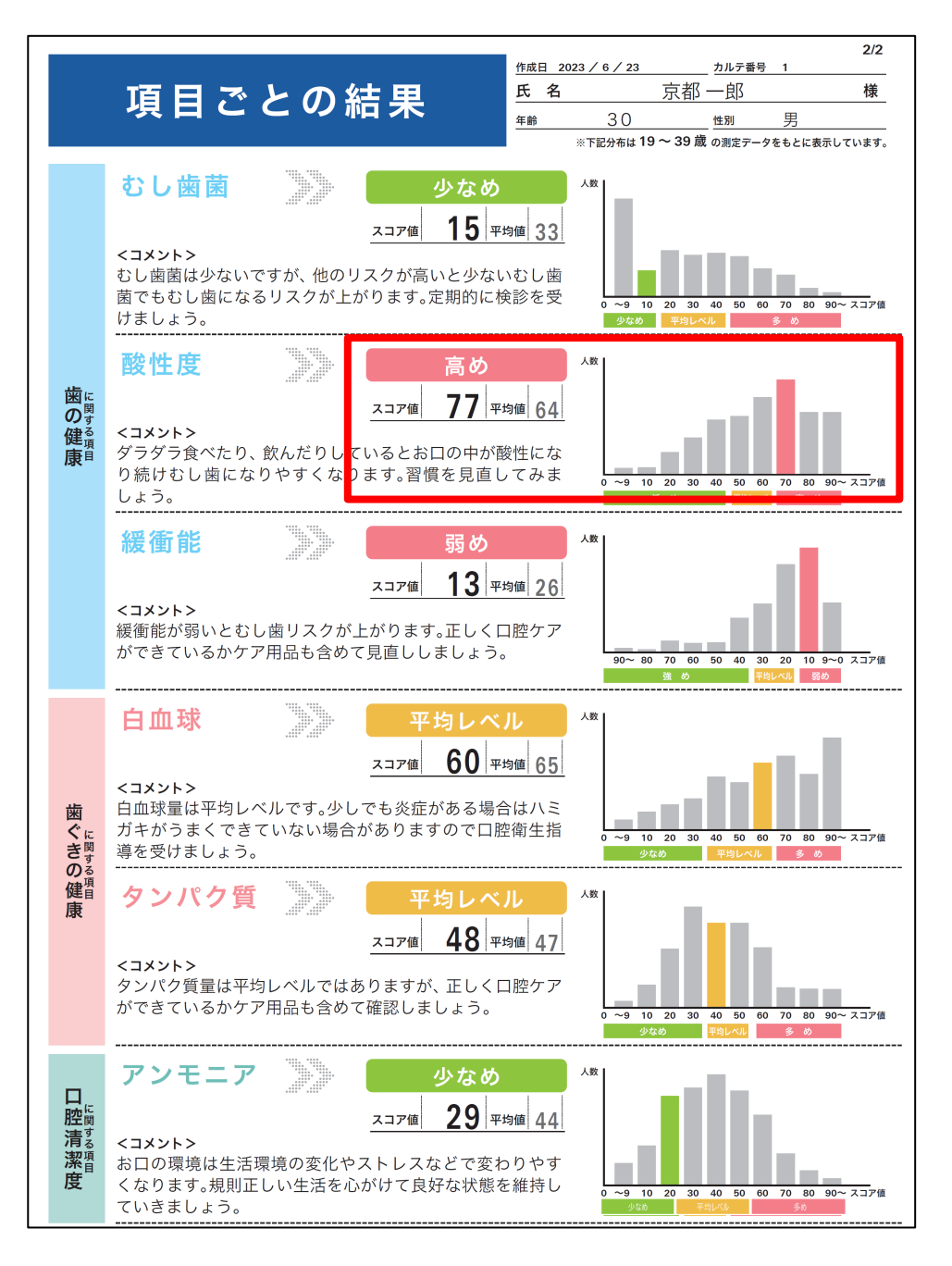

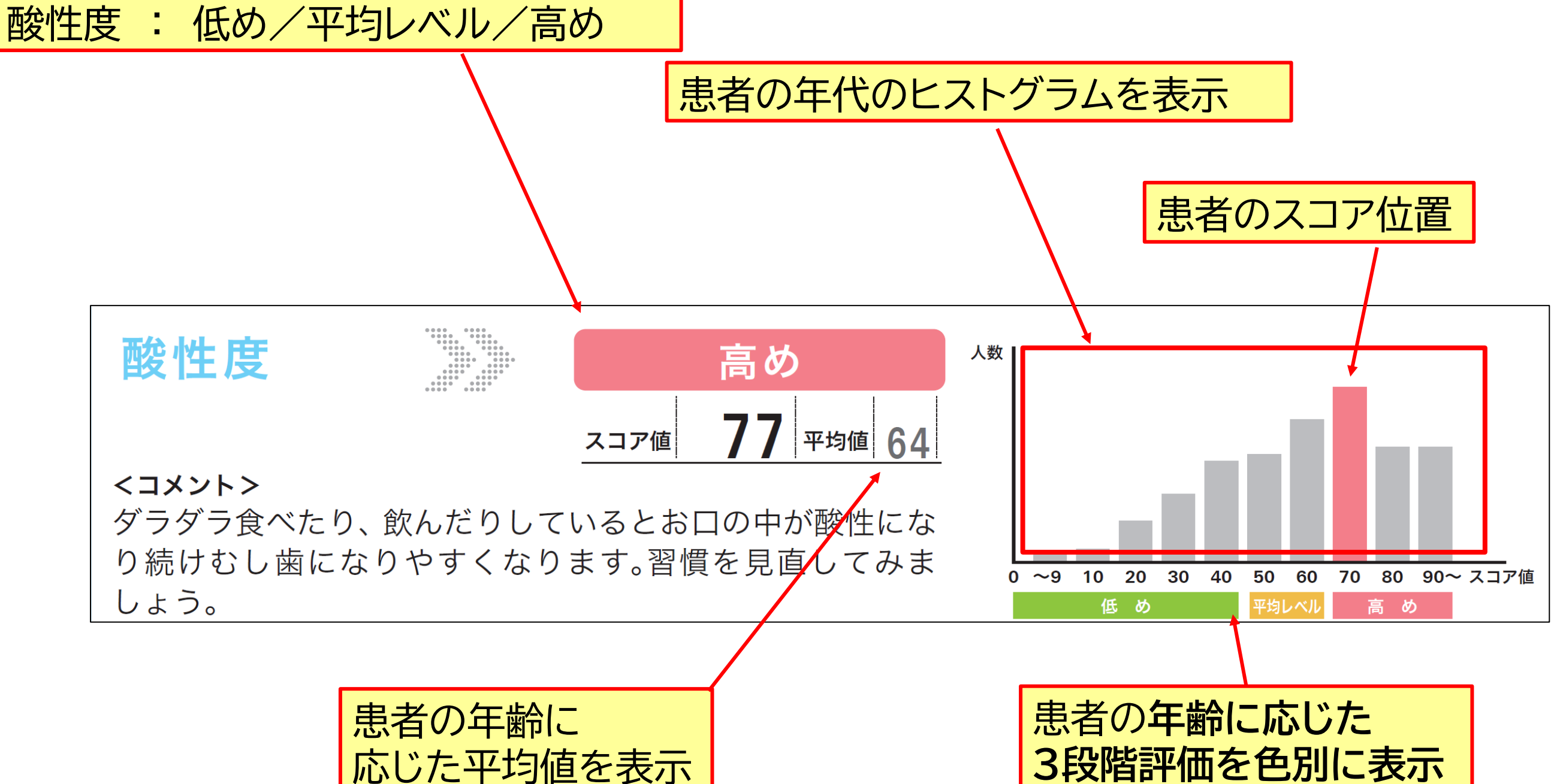

**患者の年代別**の平均値による3段階評価

## **子ども版結果シート**

**患者さんのニーズに 合ったデザインの 検査結果シート**

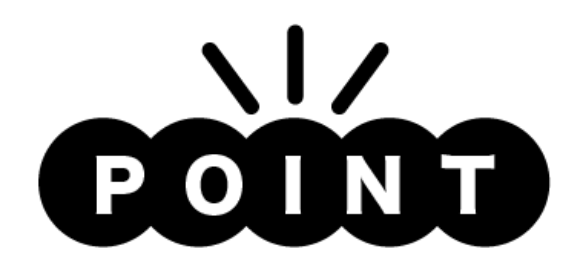

・歯の健康の 「むし歯菌」「酸性度」「緩衝能」の 3項目の表示に絞り、お子様でも わかりやすい言葉で表現

・検査結果に応じてイラストの 表情が変化 幼児期のお子様でもどんな結果 なのかが一目でわかる

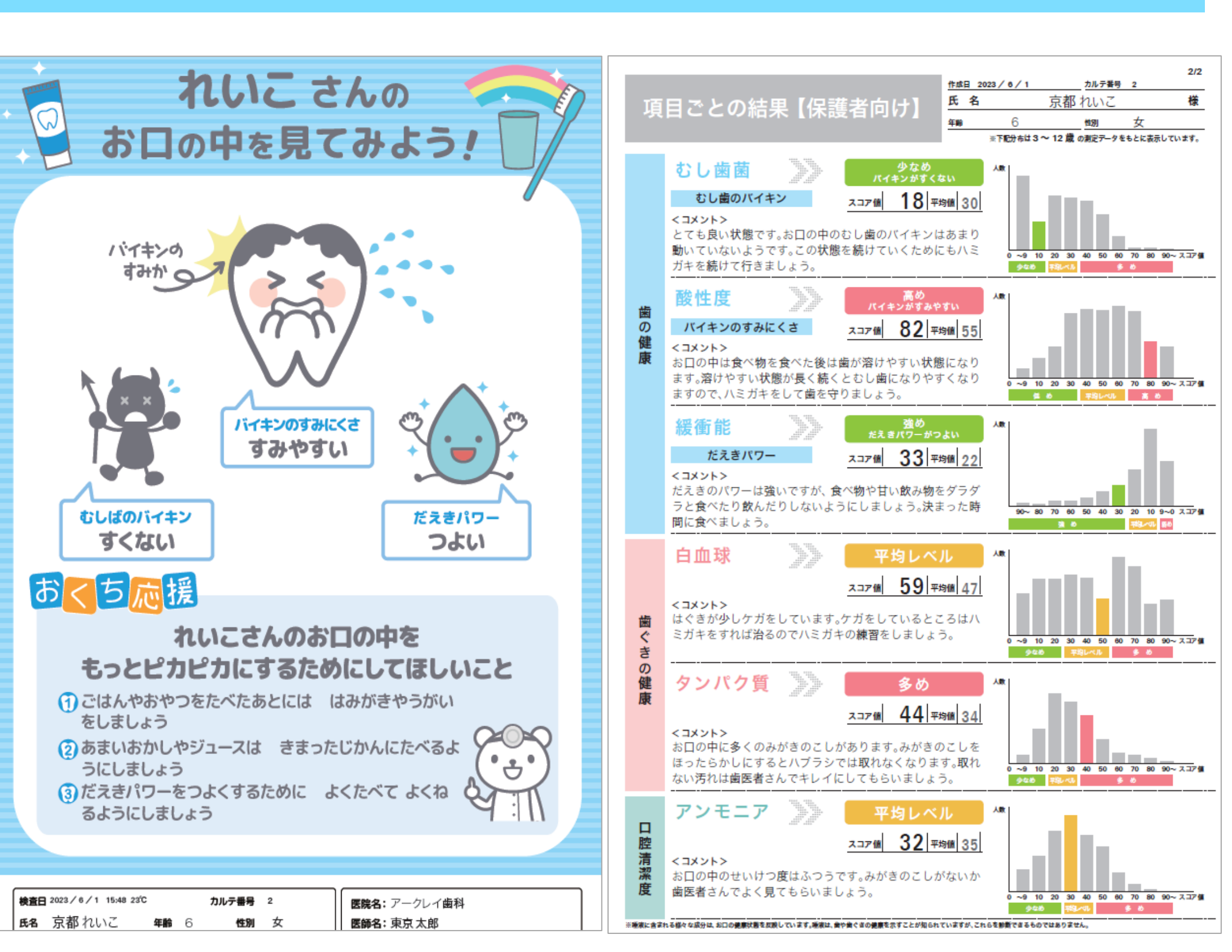

▲子ども向けシート 本のサント ▲保護者向けシート

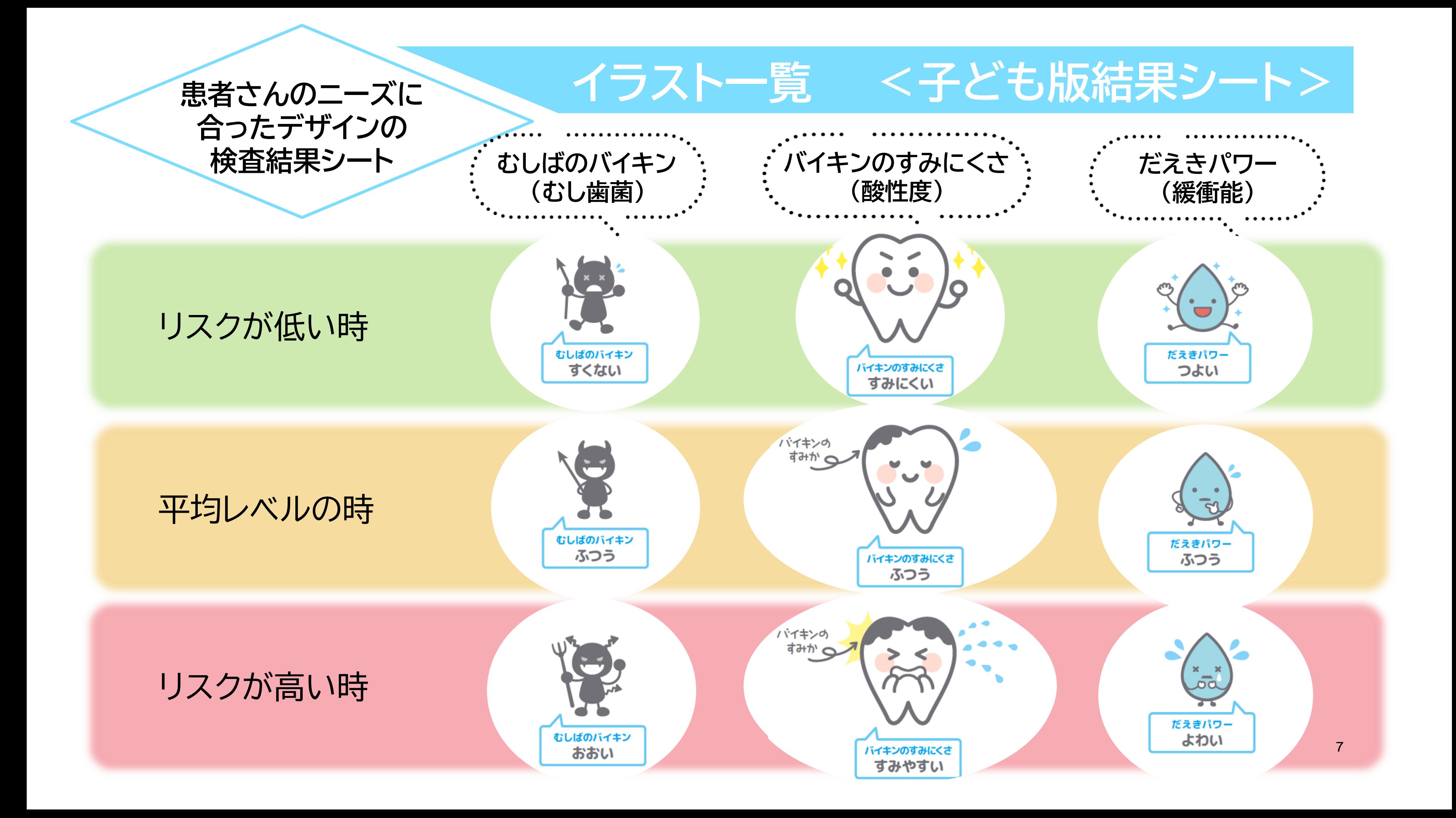

8

・シンプル版/詳細版/子ども版 SillHa Connectで表示できる 全ての結果シートに反映

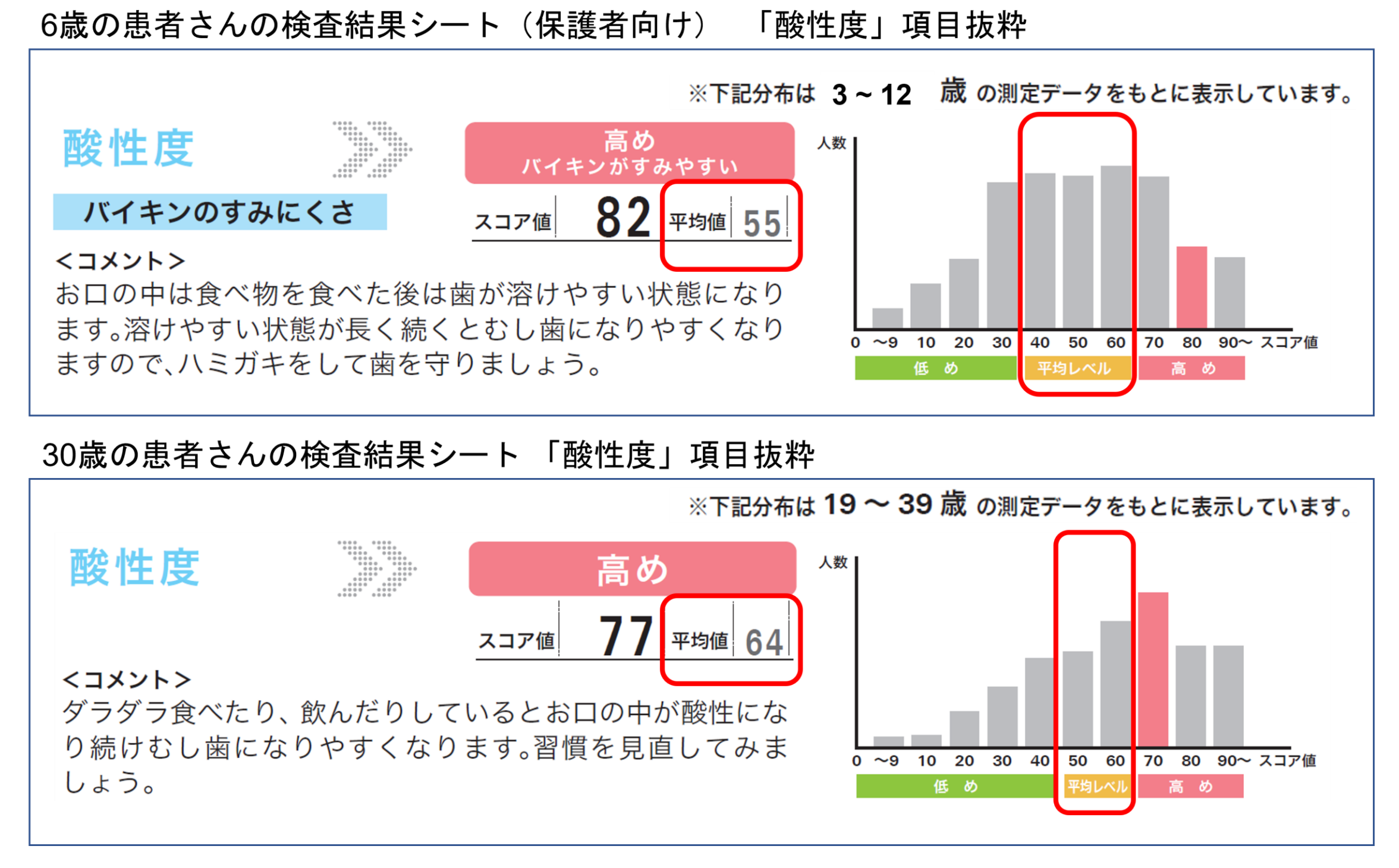

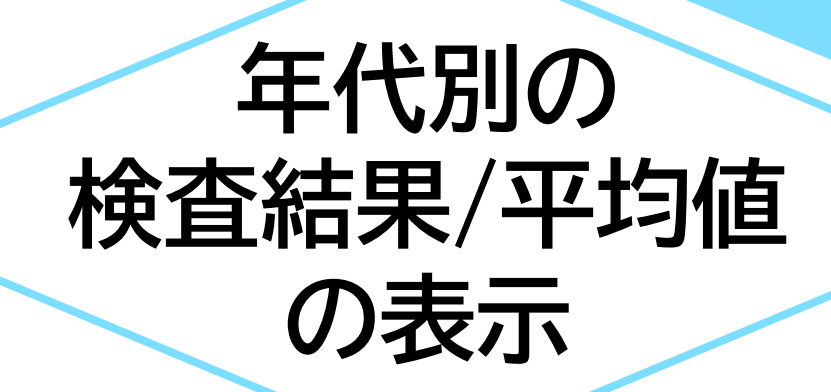

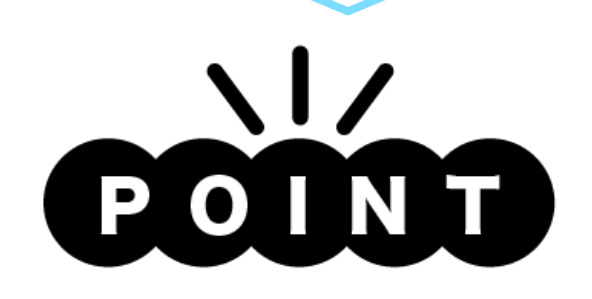

・ 3 ~12歳、13 ~18歳、 19~39歳、40~64歳、 65歳以上の5つの年代別に 平均値と検査結果が表示される

- ・100点満点表示では 点数が高い程、 リスクが低くなります。
- ・シンプル版/詳細版/子ども版 SillHa Connect で 表示できる全ての結果シート で選択可能

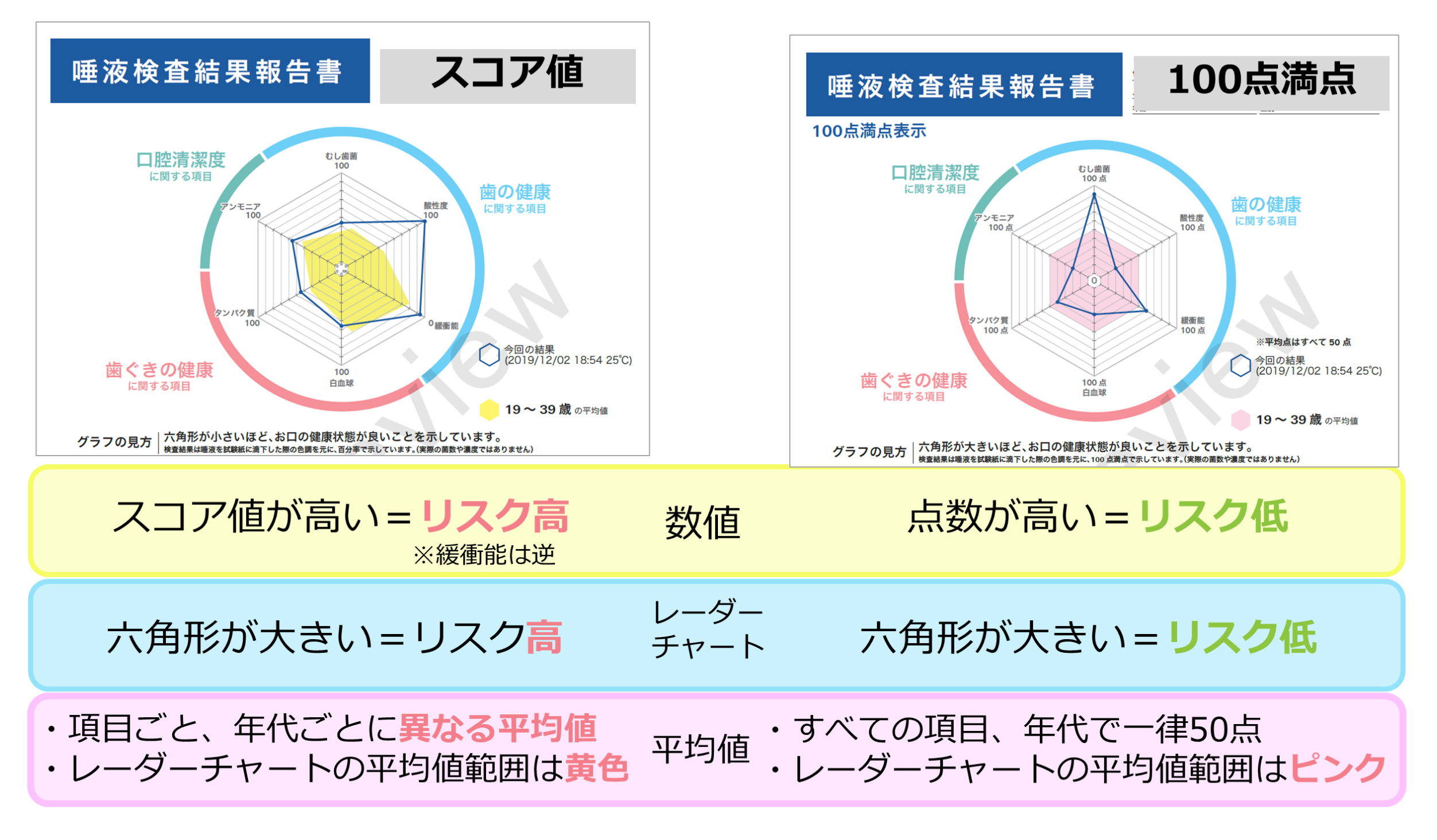

#### **測定結果の 100点満点表示**

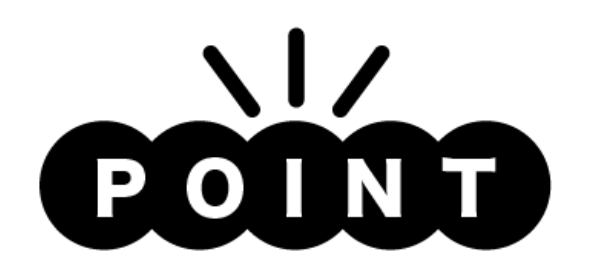

・新規追加のコメント **分野別コメント**

> (各分野の項目ごとの結果の組み合わせに応じた コメントを用意)

歯の健康(3項目) → 27 歯ぐきの健康(2項目) → 9 口腔清潔度(1項目) → 3

#### ・従来のコメント 項目別コメント 各3~5 →最大10 総合コメント 1 → 5

 **お口応援(お子さま向け)** → 10

 **家庭でのセルフケア** (保護者向け)各項目 → 10

#### **結果コメントの拡充**

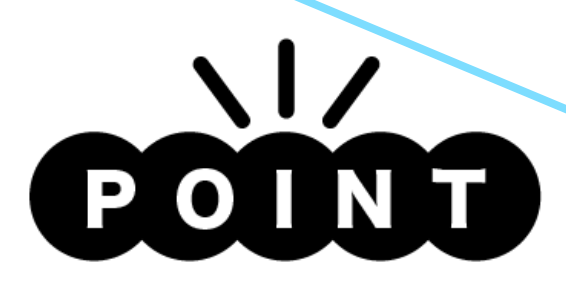

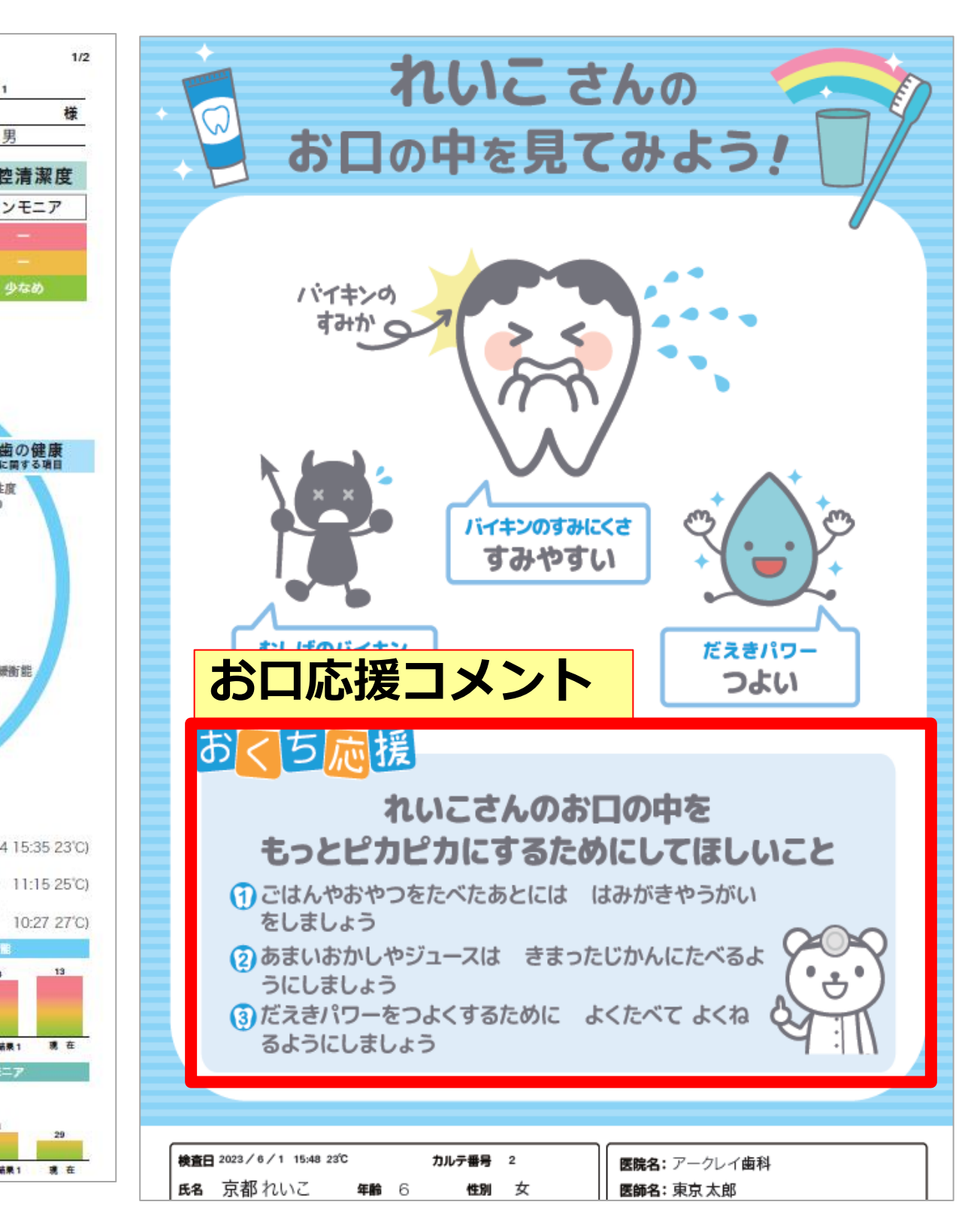

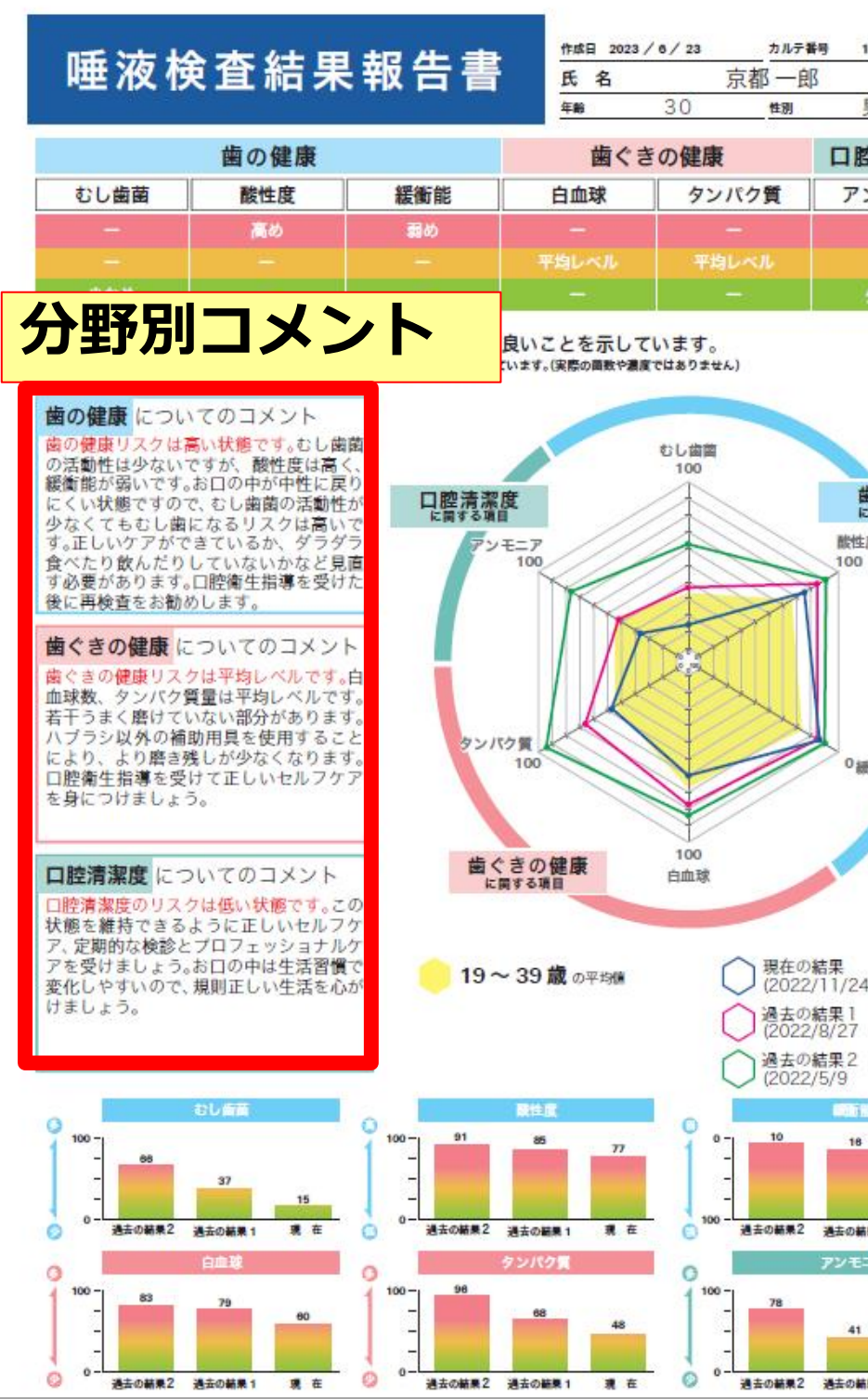

- ・院内の複数端末で結果の閲覧が可能
- ・異なるPCでSillHaの測定を実施しても SillHa Connect上でデータが蓄積するため、 過去の結果と比較をすることが可能
- ・SillHa Connect上にデータが蓄積するため、 自動でデータをバックアップ 手動でバックアップする必要なし

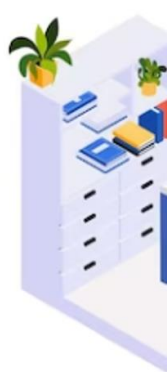

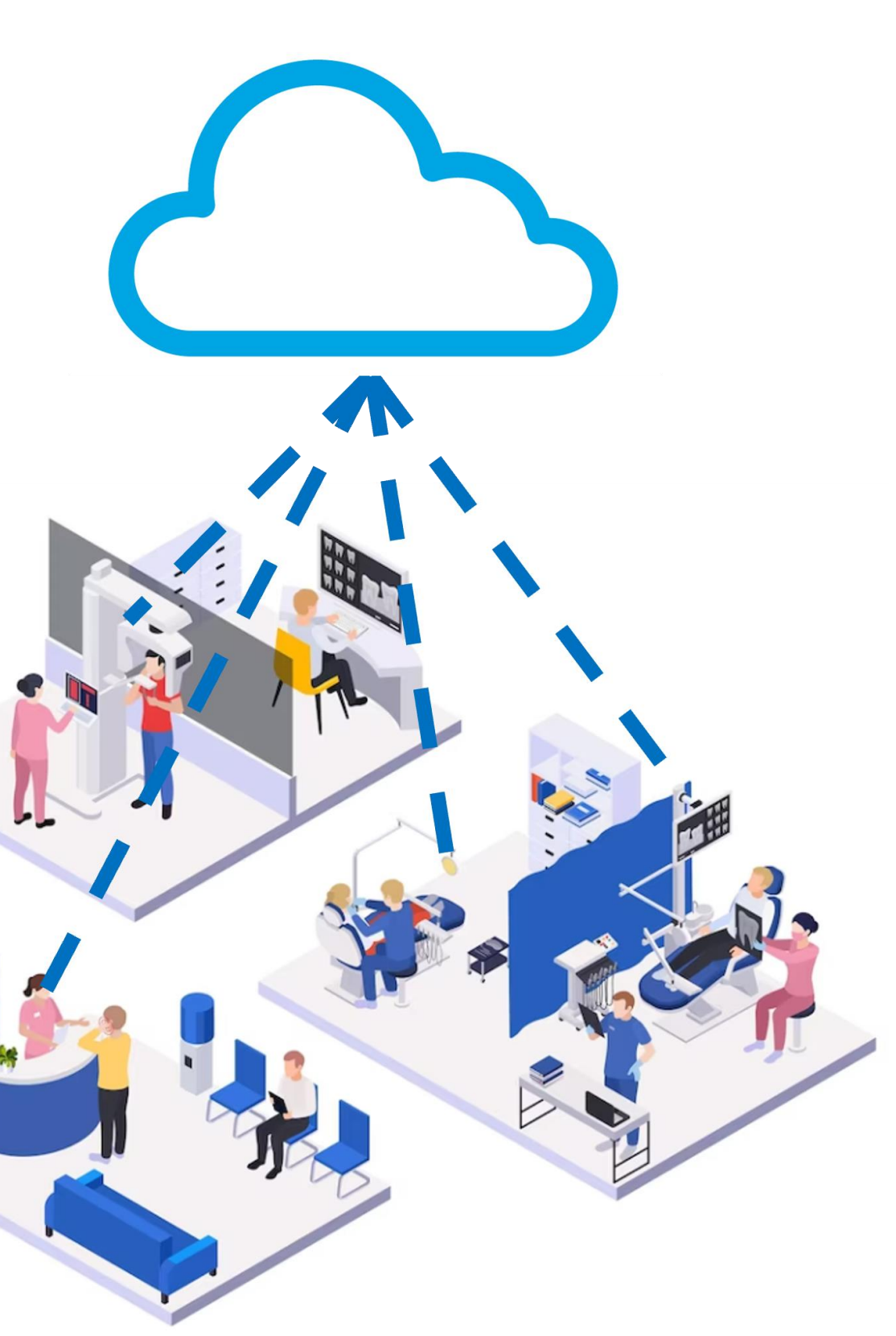

![](_page_11_Picture_0.jpeg)

![](_page_11_Picture_1.jpeg)

#### **SillHa Connect 活用イメージ**

### **現在のSillHa こんなお悩みありませんか?**

ユニットが複数台あるのに 1台のユニットのPCでしか SillHa測定ができない

子どもに

検査をしても

興味を持って

![](_page_12_Figure_3.jpeg)

もらえない

子どもに

#### **SillHa Connect 活用イメージ①**

検査をしても

興味を持って

もらえない

![](_page_13_Picture_1.jpeg)

子どもに検査を実施しても レーダーチャートの説明をするのが難しい。 そもそも検査に興味を示す子どもは少ない。 説明は保護者にのみ実施している。

![](_page_13_Picture_3.jpeg)

医師名 東京 太郎 医院名アークレイ歯科 睡後に含まれる様々な成分は、お口の健康状態を反映しています。睡後は、<mark>書や書ぐきの健康を示すことが知られていますが、これらを診断できるものではありません。</mark>

#### **SillHa Connect 活用イメージ①** 名前の記載があることで SillHa 自分事として捉えやすい Connect イラストを表示することで、 興味を持ってもらえる れいこさんの お口の中を見てみよう! バイキンの 子ども向けのコメント すみか ー イラストの表情で結果が を3つ掲載 直感的に理解できる バイキンのすみにくさ →次回までに頑張って すみやすい  $\ddot{ }$ きて欲しいことを本人 むしばのバイキン だえきパワー すくない つよい に伝えやすい おくち応援 れいこさんのお口の中を もっとピカピカにするためにしてほしいこと 1 ごはんやおやつをたべたあとには はみがきやうがい をしましょう 2 あまいおかしやジュースは きまったじかんにたべるよ うにしましょう 3 だえきパワーをつよくするために  $\mathbb{Q}$ るようにしましょう **総斎日** 2023 / 6 / 1 15:48 23℃ 医院名:アークレイ歯科 カルテ番号 2 医師名: 東京太

別のシートで結果を説明することで、 各々に合った内容を伝えることが可能に!

**、お口の健康状態を反映しています。睡床は、食や働ぐすの健康を示すことが知られていますが、これらを除断でするものではありませ** 

![](_page_14_Figure_1.jpeg)

15

![](_page_15_Picture_1.jpeg)

![](_page_15_Picture_0.jpeg)

・各項目のコメントバリエーションが少なく、 世間一般的なこと、もしくは結果をそのまま 表しているだけのコメント

・総合コメントは1種類しかない為院内で 自作したいが、その時間もなく常に同じ コメントのままで使用

![](_page_15_Picture_67.jpeg)

#### **SillHa Connect 活用イメージ②**

口腔ケアを意識した内容が追加 かの目安として活用が可能

![](_page_16_Figure_2.jpeg)

## **SillHa Connect**

![](_page_17_Picture_1.jpeg)

![](_page_17_Picture_5.jpeg)

![](_page_17_Picture_3.jpeg)

#### **SillHa Connect 活用イメージ③**

![](_page_18_Picture_1.jpeg)

**❶ SillHaの測定後、SillHa Connect に** ✓を入れて「次へ」をクリック

**2 SillHa Connect 結果シート編集ページにて** 過去データに✓を入れると比較が可能です

![](_page_18_Picture_7.jpeg)

![](_page_18_Picture_109.jpeg)

![](_page_18_Picture_4.jpeg)

**❷** 同施設内のWeb接続がある端末にて SillHa Connect へ直接ログインすることで、 過去の検査結果を閲覧・編集することができます。

※以下のURLを閲覧したい端末で検索し、 SillHa Connect登録時に設定したログイン情報を入力してください。 SillHa Connect URL: **<https://sillha.info/connect/>**